# +Scripts

O Processo de desenvolvimento

#### Atividade: Gravity Gloves (Half-Life Alyx)

A proposta desta atividade é desenvolver, passo a passo, um script que tem o efeito de atrair objetos distantes para a mão do usuário, algo muito útil (em qualquer realidade) e por enquanto possível somente na Realidade Virtual.

Esse recurso reduz deslocamentos, exigindo portanto menos espaço físico, além do esforço de pular ou abaixar, pois muitos usuários não desejam ou não podem executar tais esforços repetitivos.

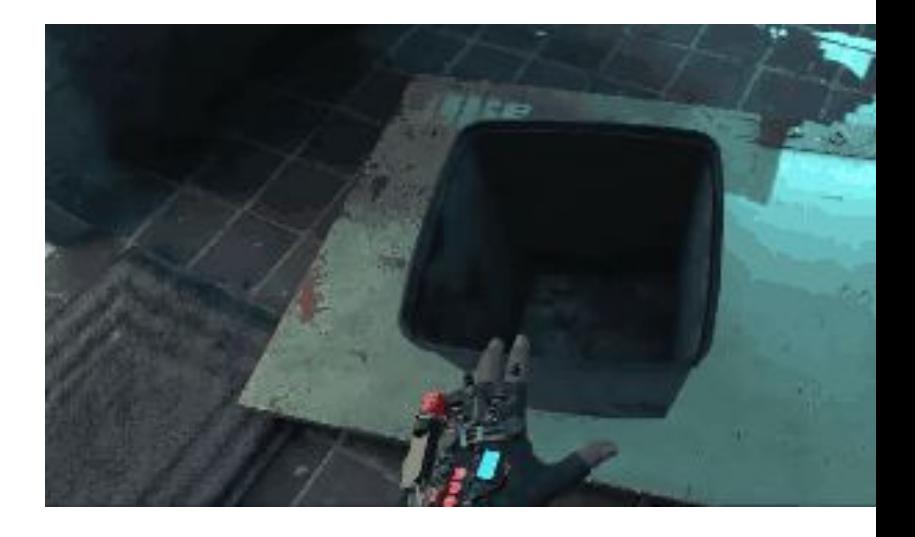

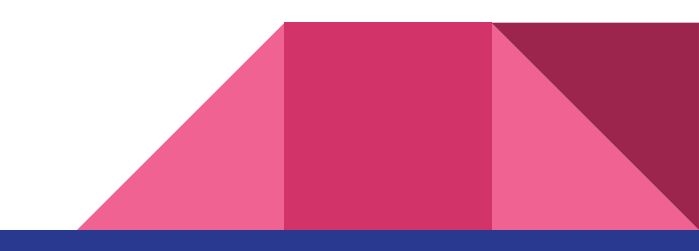

# Etapas lógicas

- 1 Ativar modo "GravityRay" ao pressionar um botão/tecla (semelhante ao teleporte)
- 2 Emitir um raio e filtrar alvos de acordo com requisitos (a definir)
- 3 Ao pressionar gatilho/clique, atrair alvo para mão do usuário
- 4 Ao desativar o modo "GravityRay" usuário pode manipular objeto normalmente
- 5 Soltar o gatilho/clique em modo "GravityRay" reverte efeito, repelindo o alvo

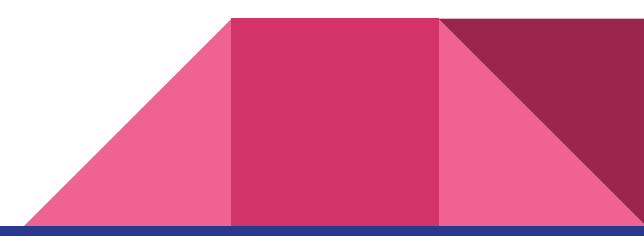

### Requisitos do Alvo

Para poder ser atraído pelo raio, o objeto deve atender aos requisitos:

- 1 Ter um componente Throwable (e Rigidbody, por consequencia);
- 2- Estar a uma distância mínima do player (fora do alcance das mãos)

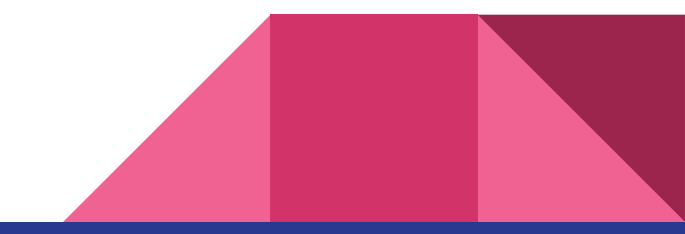

#### Criando os Métodos

CastRay -> gera o raio e define um alvo (target)

StopCast -> cancela o raio

Attract -> atrai o alvo para a mão do usuário

StopAttract -> encerra o efeito de atração

Repel -> repele o alvo

CheckInputs -> captura os comandos

```
public class GravityRay : MonoBehaviour
public Rigidbody target = null;
0 references
private void CastRay() { }0 references
private void StopCast() \{ \}0 references
private void Attribute() { }0 references
private void StopAttract() { }
0 references
private void Repel() { }
0 references
private void CheckInputs() { }
0 references
private void Start() { }0 references
private void Update() { }
```
# Onde aplicar o Script?

Geralmente os scripts que herdam de Monobehaviour são componentes de um objeto em cena. Portanto é preciso arrastá-lo para dentro de um objeto.

Para nossas atuais necessidades, podemos simplesmente aplicá-lo em um objeto Empty sem problema algum, pois nosso script irá atrás de quase tudo que precisamos.

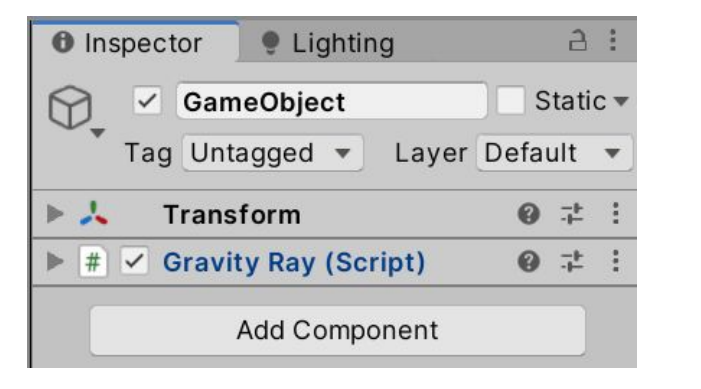

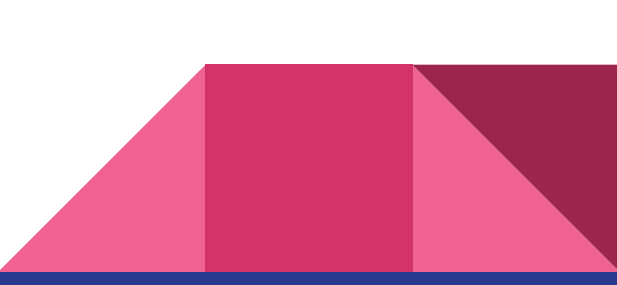

# Raycast (entendendo)

A Unity possui um método para lançar raios, "Physics.Raycast()", com o qual podemos detectar colisão com objetos. Para ele funcionar, devemos prover um Ponto de Origem, uma Direção e uma distância máxima.

O Raycast é invisível, então para visualizar, podemos recorrer a um método semelhante, "Debug.DrawRay()". A diferença é que o DrawRay exige ponto de Início e Fim.

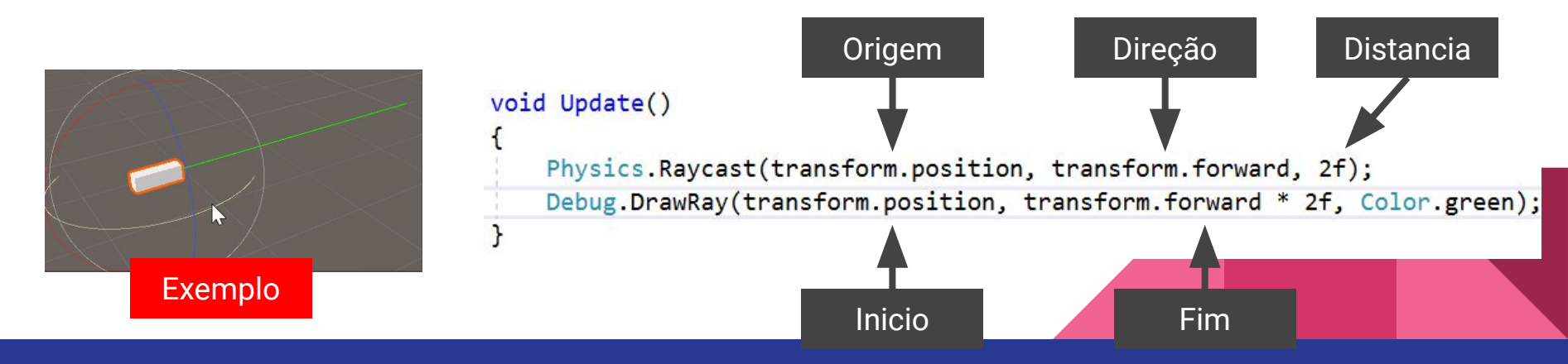

#### Ativando e Desativando

Vamos criar uma variável chamada "isCasting" (1). Se verdadeira, o raio deverá estar ativo.

Quando o usuário pressionar a tecla "espaço" (2) a variável é alterada.

(futuramente basta implementar o input dos controles 6DoF neste mesmo método - ver exemplo ao fim)

Por fim, vamos checar o input no Update, que é executado a cada frame, e dependendo da variável "isCasting", emitimos ou interrompemos o raio (3)

public Rigidbody target = null; private bool isCasting = false;

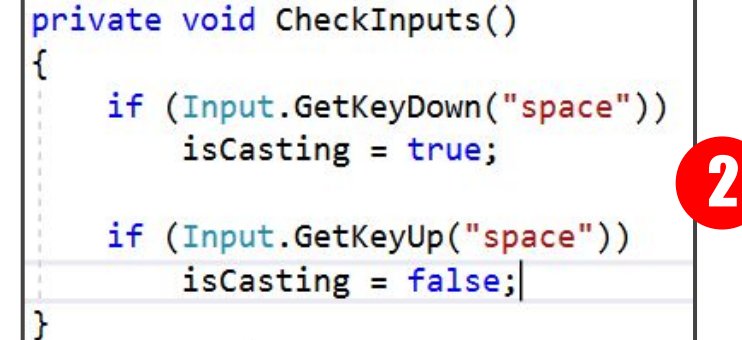

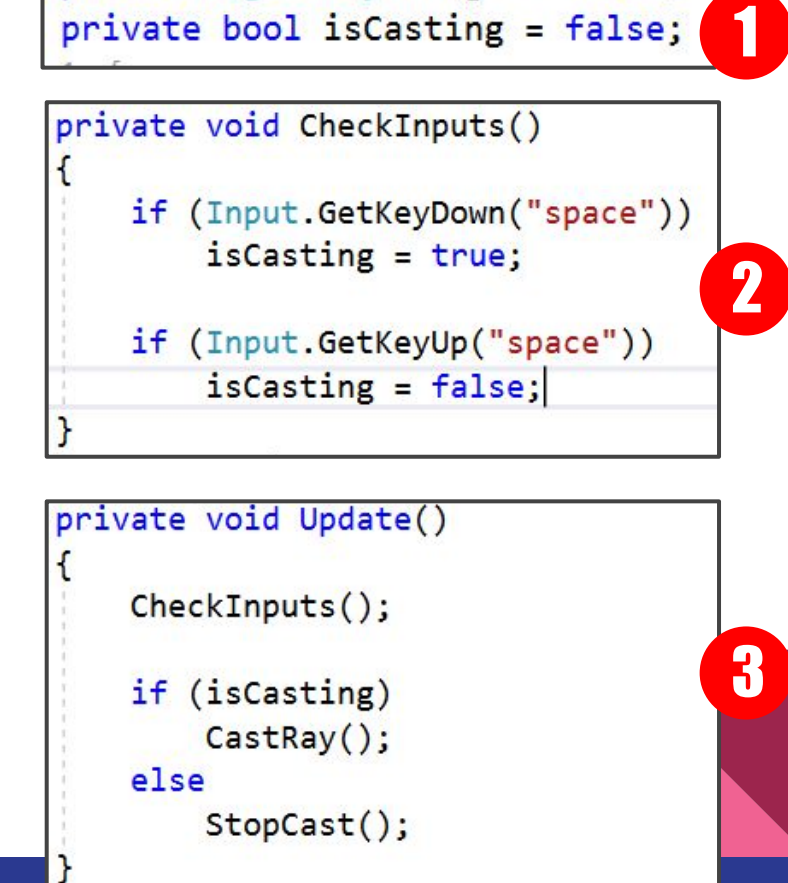

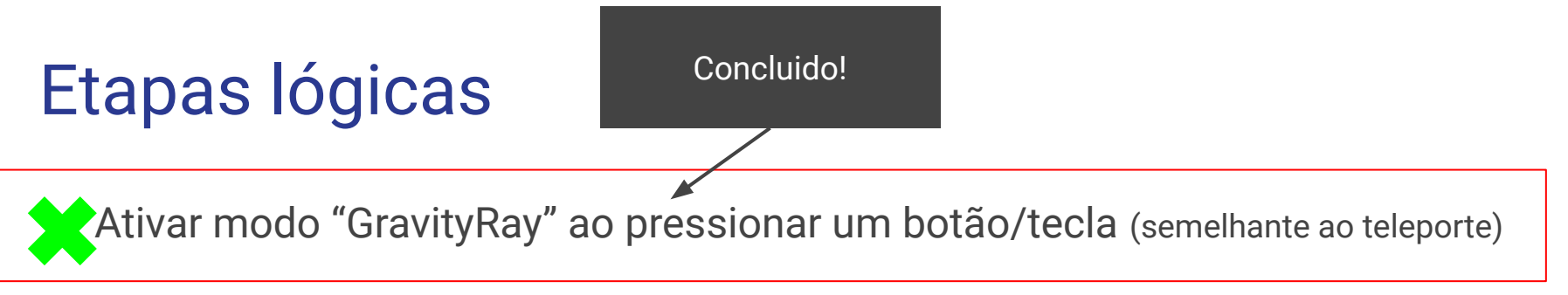

- 2 Emitir um raio e filtrar alvos de acordo com requisitos (a definir)
- 3 Ao pressionar gatilho/clique, atrair alvo para mão do usuário
- 4 Ao desativar o modo "GravityRay" usuário pode manipular objeto normalmente
- 5 Soltar o gatilho/clique em modo "GravityRay" reverte efeito, repelindo o alvo

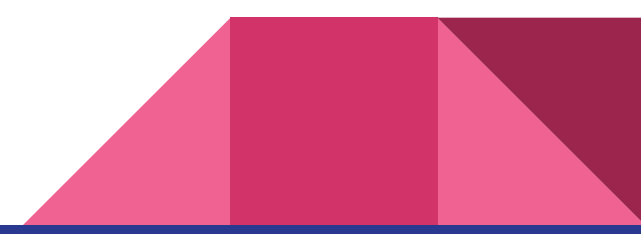

#### Preparando o Raio: classes auxiliares

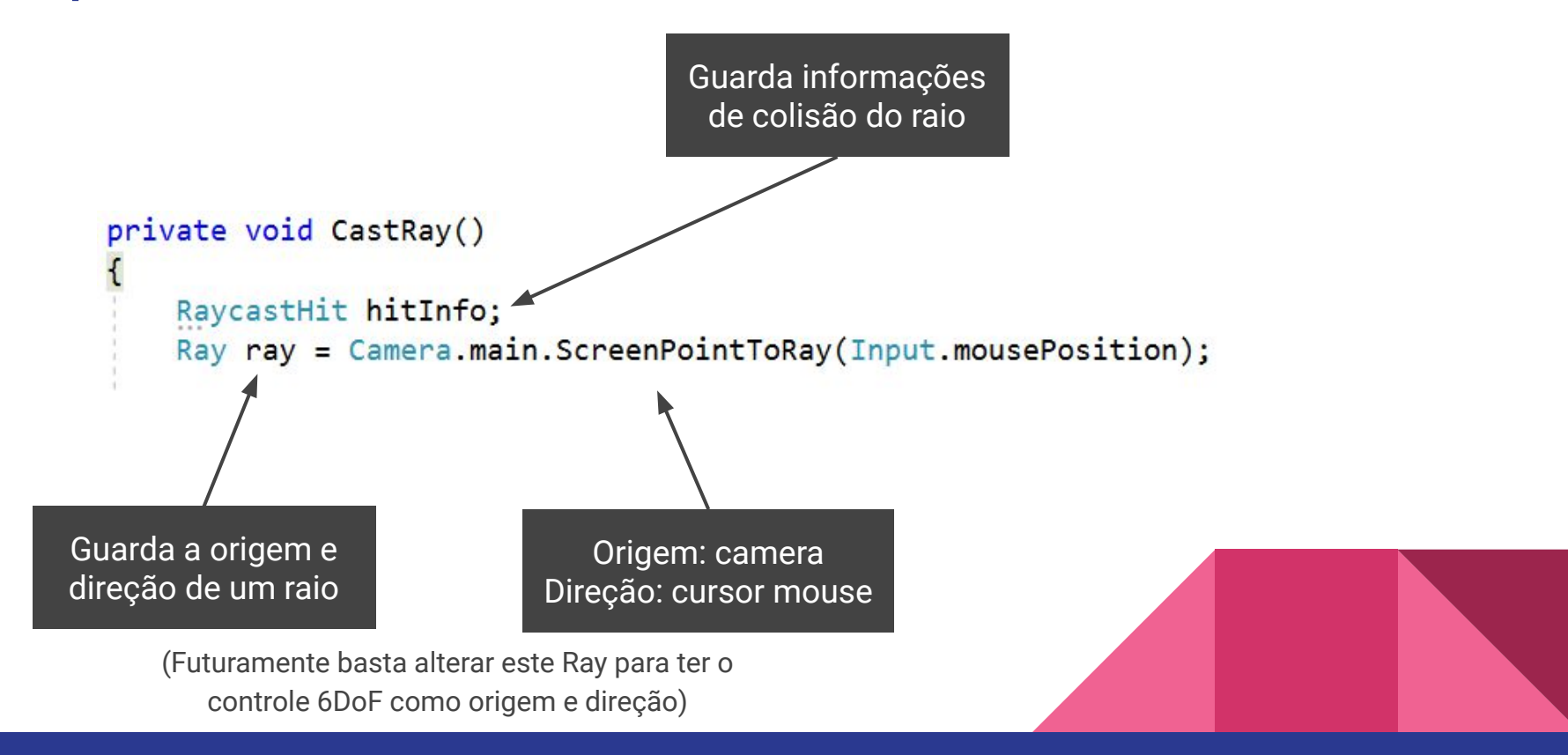

### Disparando e Filtrando

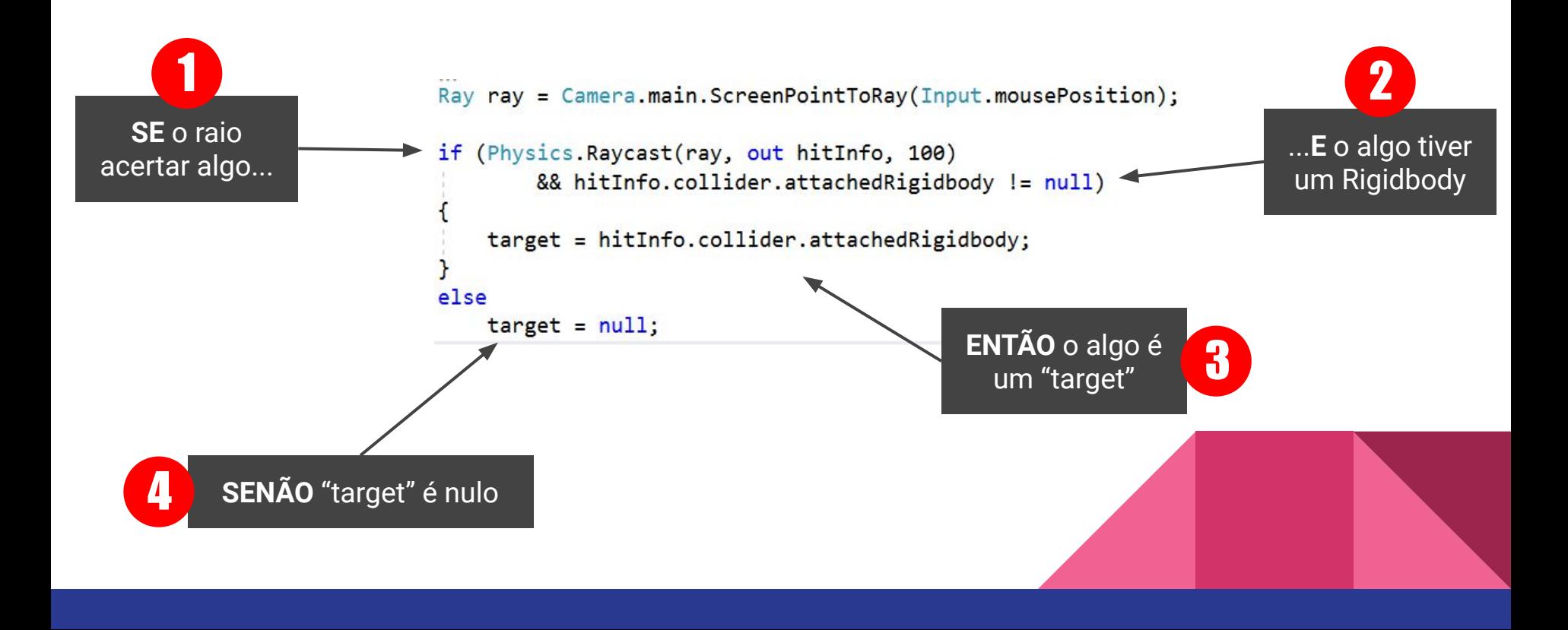

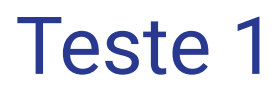

Se estiver tudo certo até aqui, este será o resultado esperado:

Cena de teste:

**Cubo:** throwable + velocity estimator

**Cilindro:** throwable + velocity estimator

**Retangulo:** apenas rigidbody

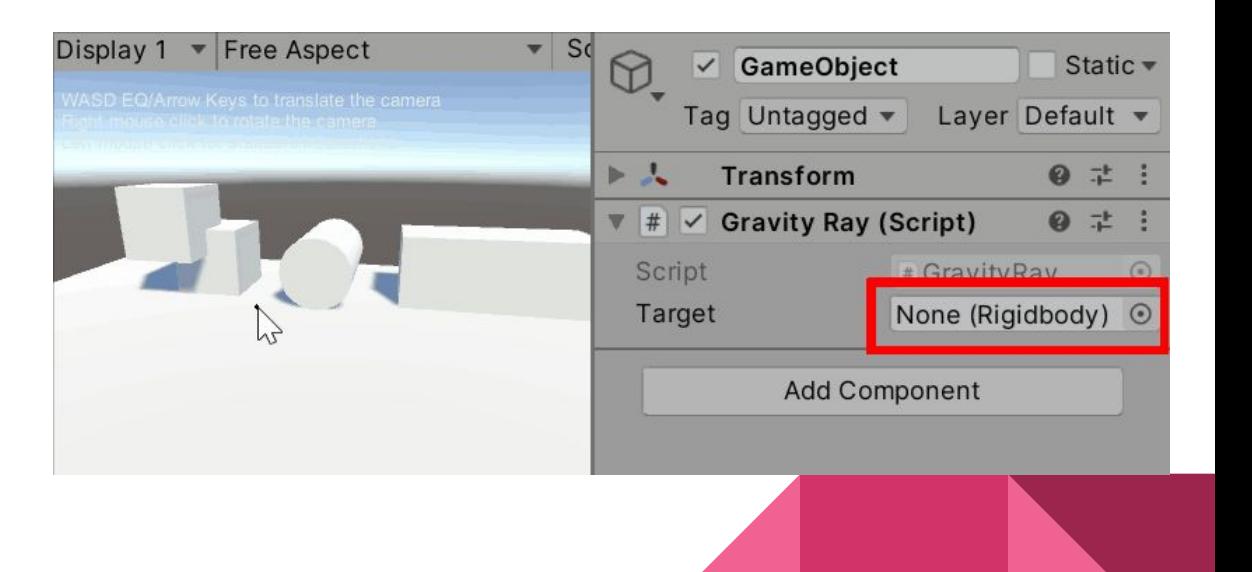

#### Adicionando as classes

Os **Requisitos do Alvo** específica objetos fora do alcance das mãos. Para isso podemos importar as classes do SteamVR e economizar algum trabalho. Aproveitamos e criamos duas variáveis que usaremos a seguir.

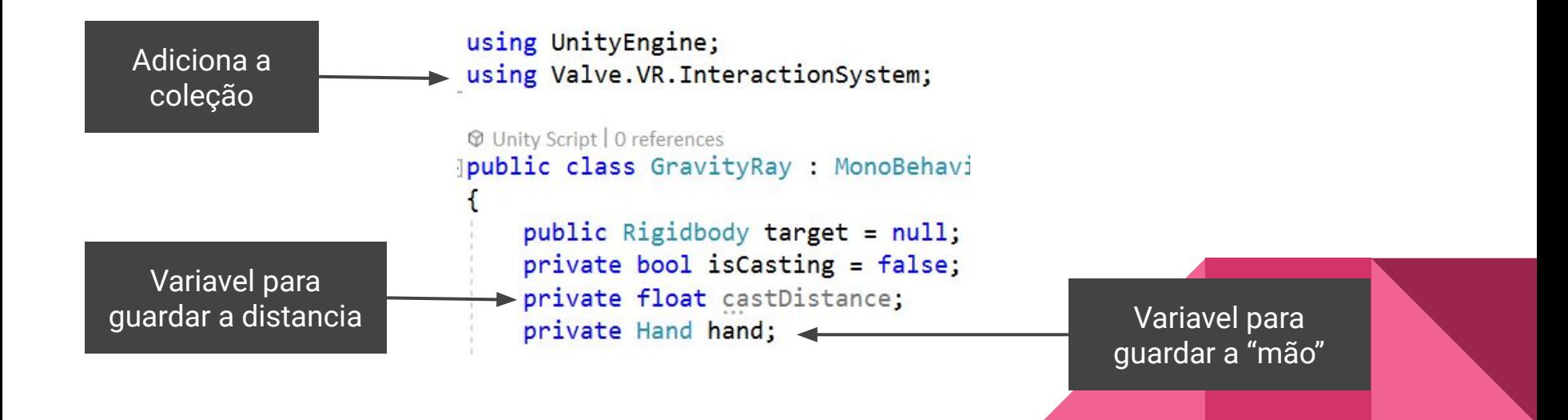

# Alcance das Mãos

Vamos pegar a variável que define o alcance das mãos no modo 2D debug.

Por padrão é 10m, mas é possível ajustar bastando acessar o objeto FallbackHand (1) no Player Prefab e modificar o parâmetro (2)

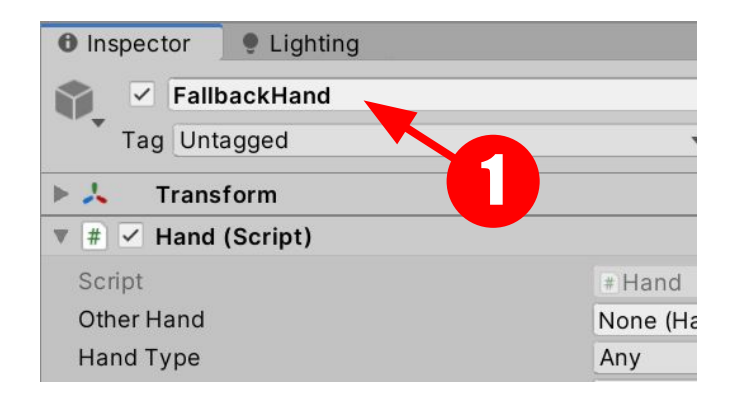

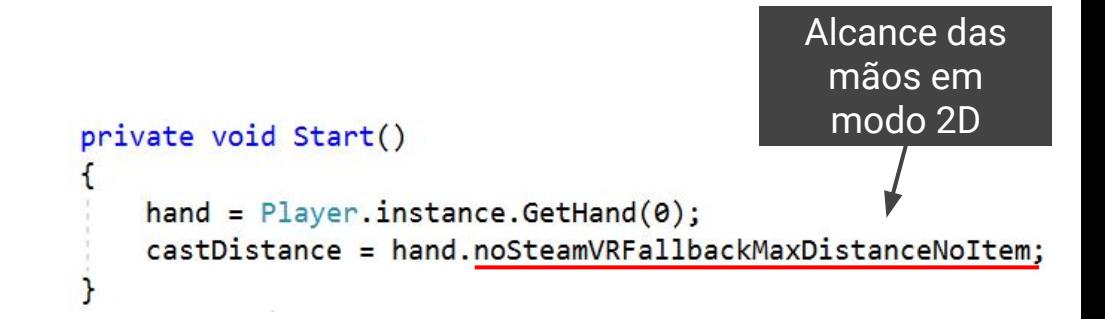

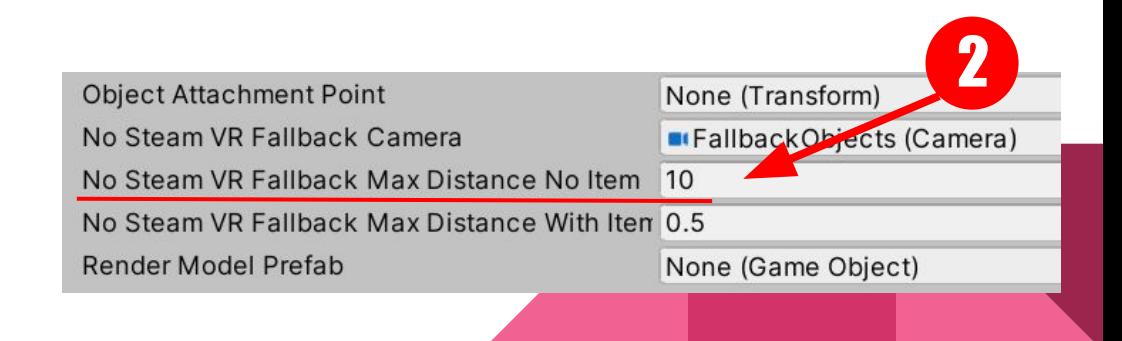

### Adicionando Mais Filtros

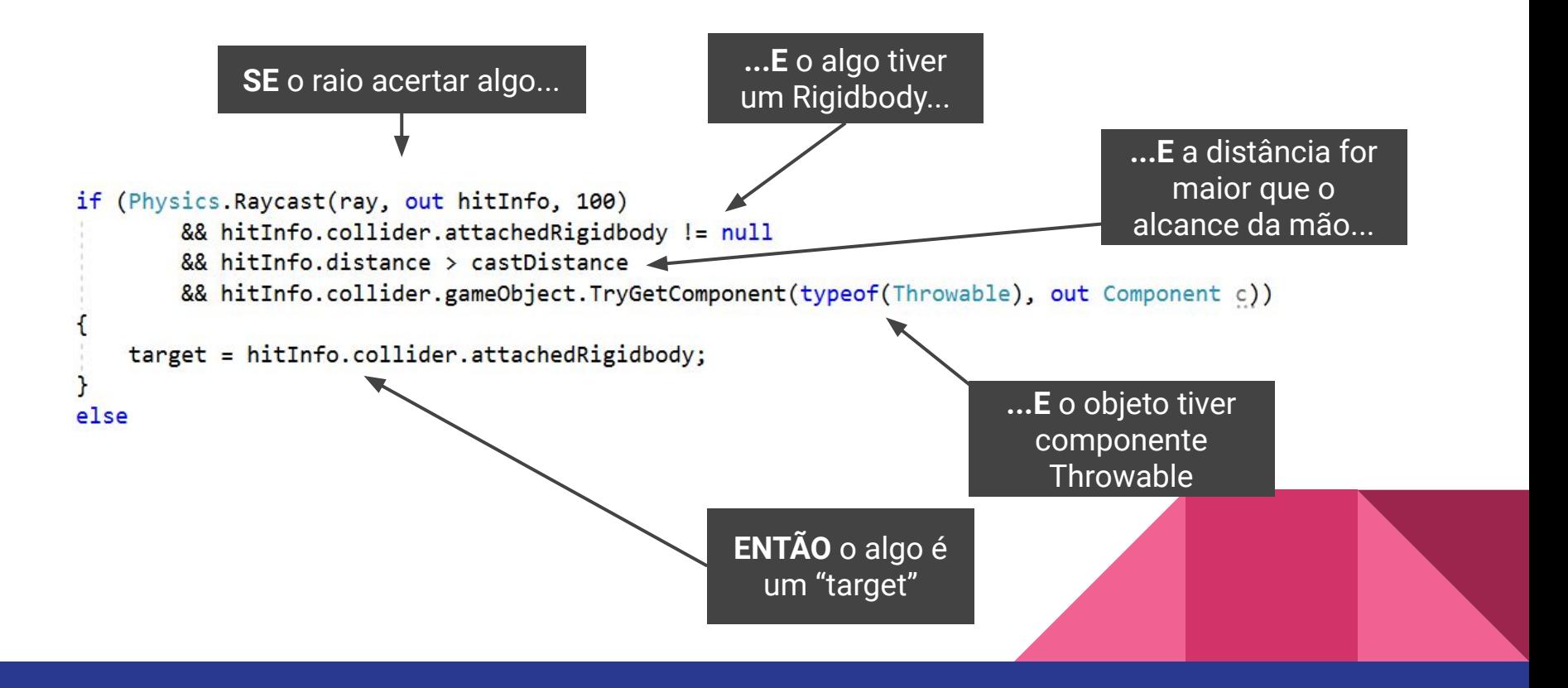

Teste 2

Aqui pode ser necessário ajustar a cena de teste, aumentando os objetos

Ou

Reduzir o parâmetro de alcance das mãos (em FallbackHand) para 2m, por exemplo.

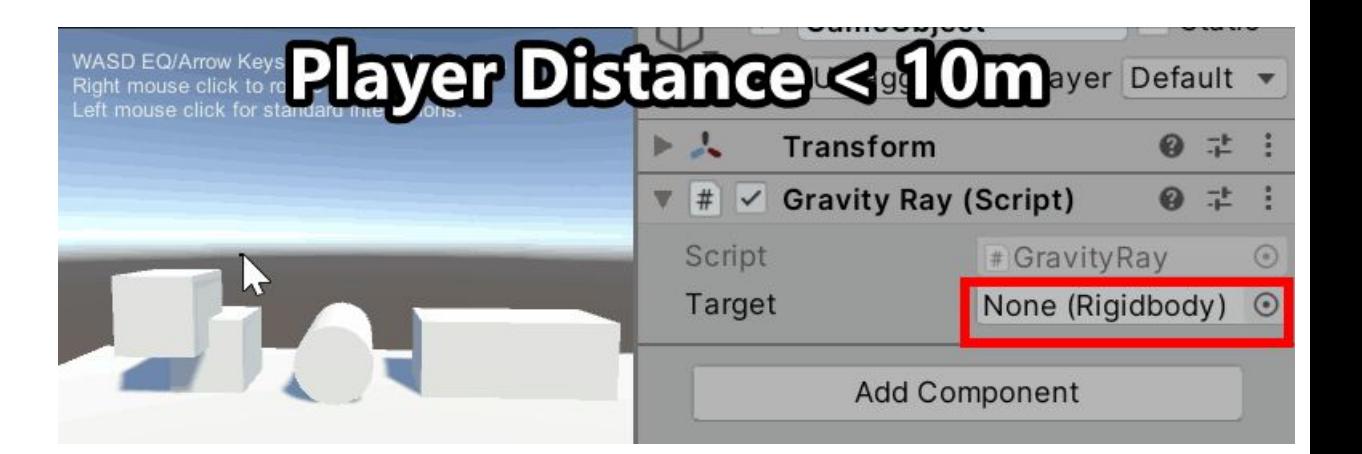

# Etapas lógicas

ZAtivar modo "GravityRay" ao pressionar um botão/tecla (semelhante ao teleporte)

**2 Emitir um raio e filtrar alvos de acordo com requisitos** (a definir)

- 3 Ao pressionar gatilho/clique, atrair alvo para mão do usuário
- 4 Ao desativar o modo "GravityRay" usuário pode manipular objeto normalmente
- 5 Soltar o gatilho/clique em modo "GravityRay" reverte efeito, repelindo o alvo

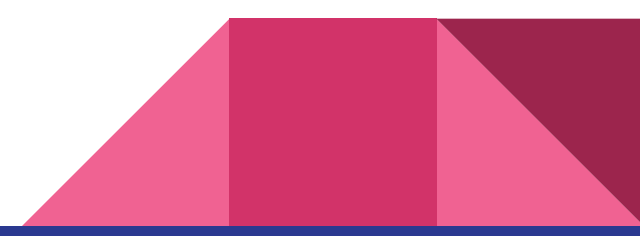

# Atraindo o objeto

Novamente vamos declarar uma variável booleana "isAttracting" e uma RigidBody "targetLocked" (1)

Capturar o Input do mouse no método "CheckInputs" para alterar a variável (2)

E no loop "Update", vamos verificar a condição da variável e disparar nossos métodos "Attract" ou "StopAttract" (3).

public Rigidbody target = null;  $public$  Rigidbody targetLocked =  $null$ ; 1 private bool is Attracting = false; private bool isCasting = false;

- if (Input.GetKeyUp("space"))  $isCasting = false;$
- if (Input.GetMouseButtonDown(0) && target != null)  $isAttracting = true;$
- if (Input.GetMouseButtonUp(0))  $is$ Attracting =  $false;$

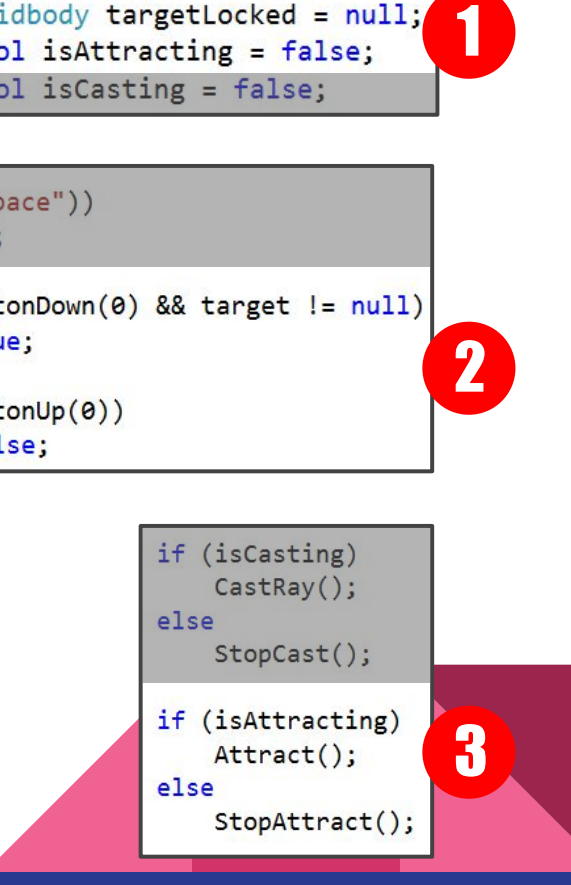

 $\overline{\mathbf{2}}$ 

# Target x TargetLocked

**Target** guarda o atual alvo válido identificado pelo raio. **Target Locked** guarda o alvo selecionado pelo usuário para ser atraído

Se a variável Target mudar ou anular, devemos interromper o efeito trator sobre o objeto

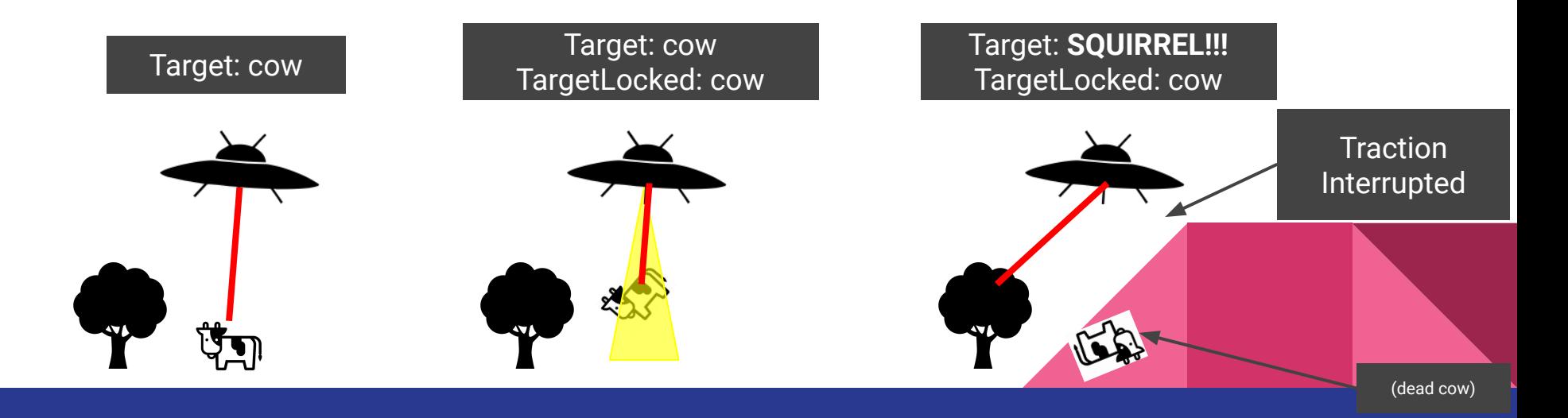

#### Checando as condições

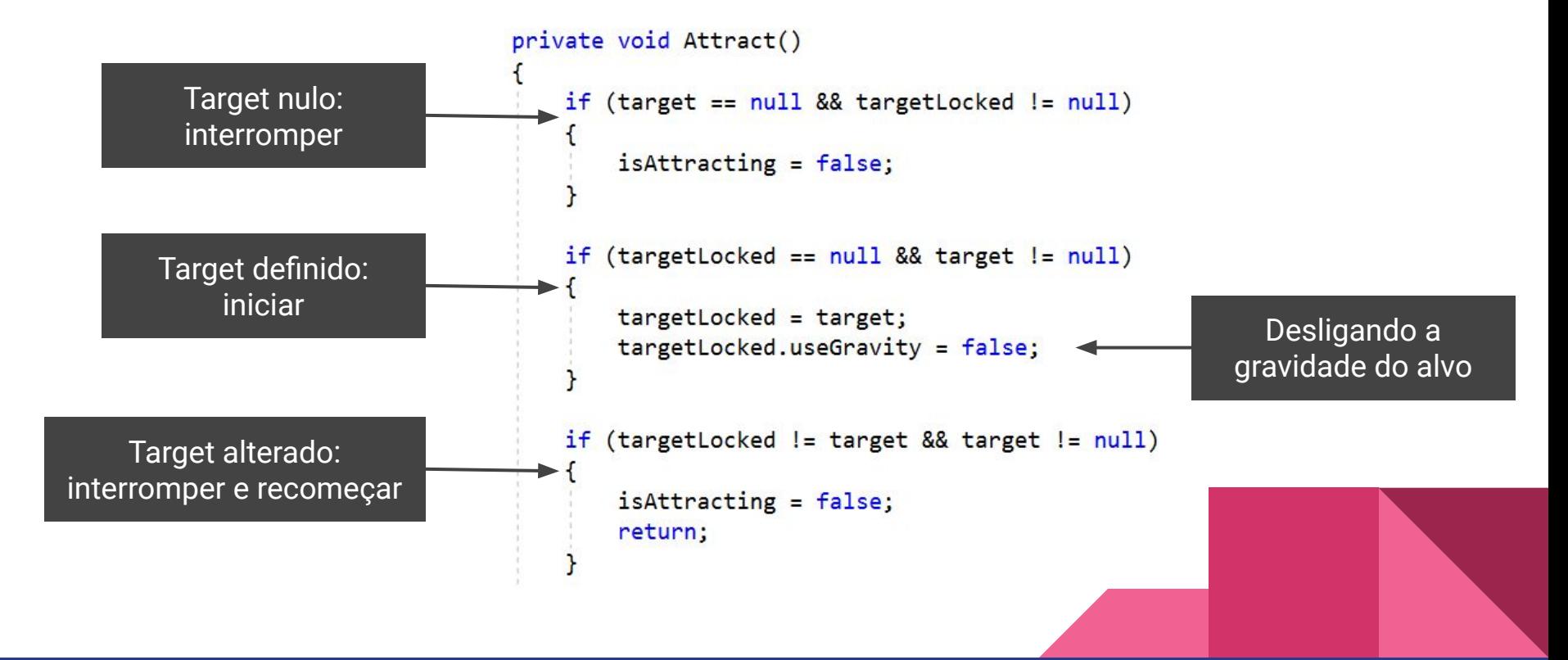

#### Movimento Interpolado

A interpolação retorna um dado valor dentro de uma extensão conhecida. No caso do movimento, a extensão é o espaço entre o início e o fim do movimento, sendo que o terceiro valor é o ponto interpolado.

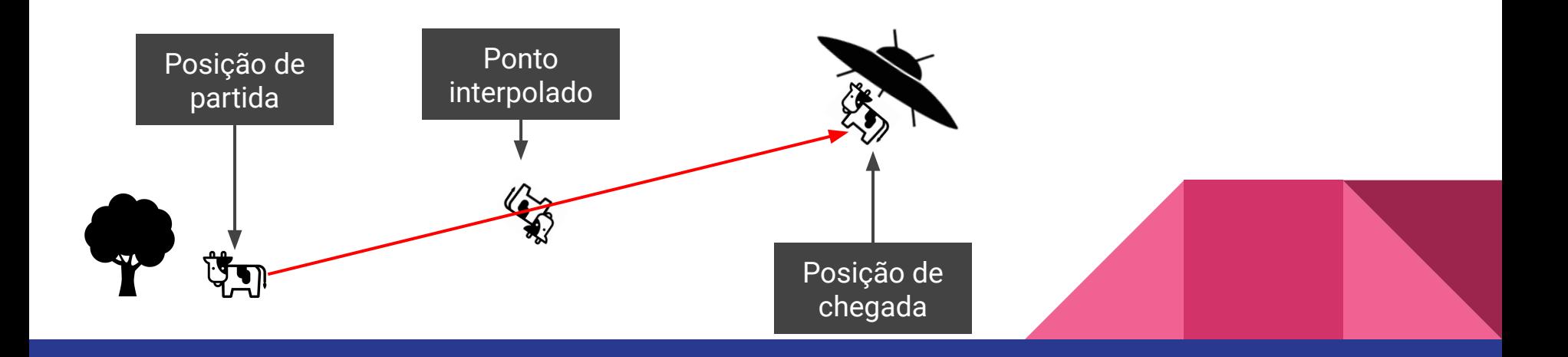

### Movimento Interpolado

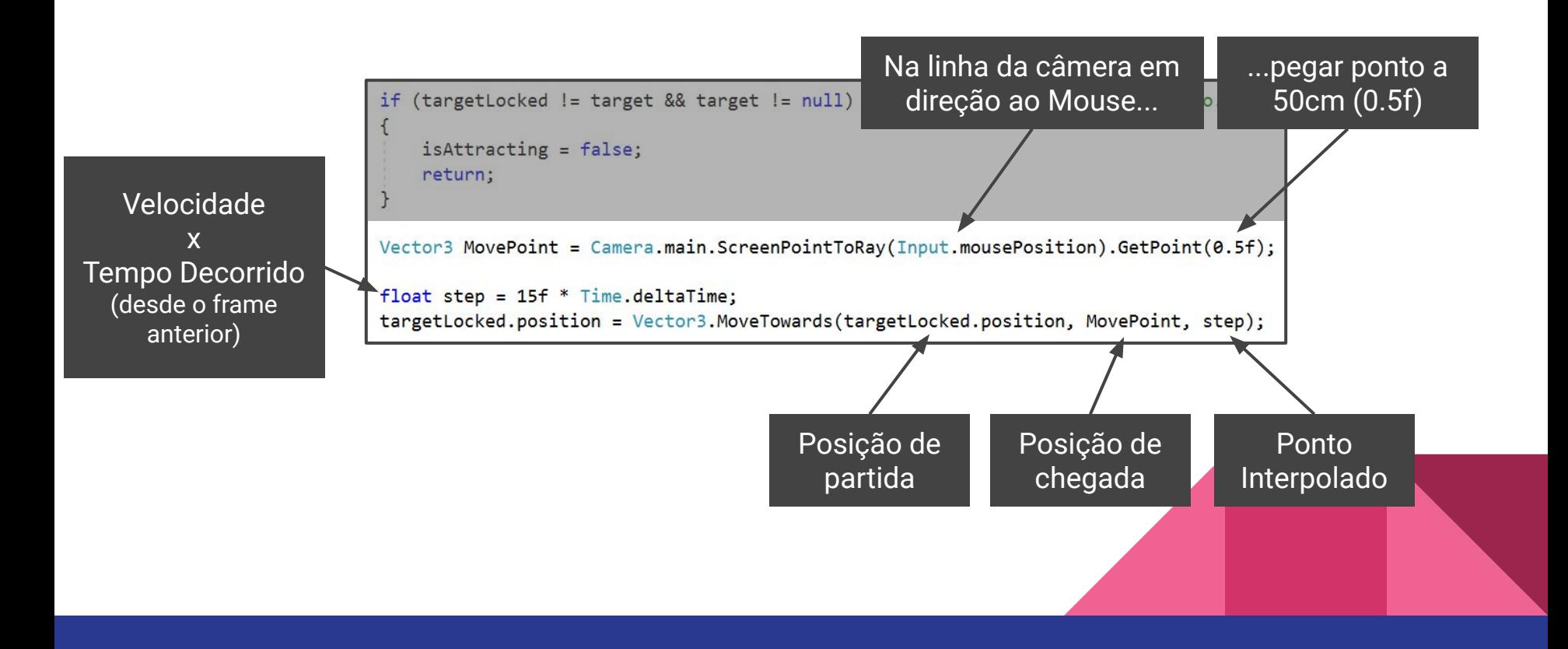

#### Desativando o Raio e o efeito

Ao desativar o raio, o único cuidado que devemos ter é limpar as variáveis, para deixar pronto para o próximo uso.

```
private void StopCast()
target = null;StopAttract();
```

```
private void StopAttract()
//encerra o objeto a ser movido
 if(targetLocked != null)targetLocked.useGravity = true;targetLocked = null;
```
#### Teste 3

WASD EQ/Arrow Keys to translate the camera Right mouse click to rotate the camera

hP

**Alternative** 

# Agarrando Alvo ao fim do curso

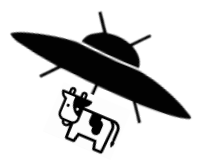

#### No CastRay()

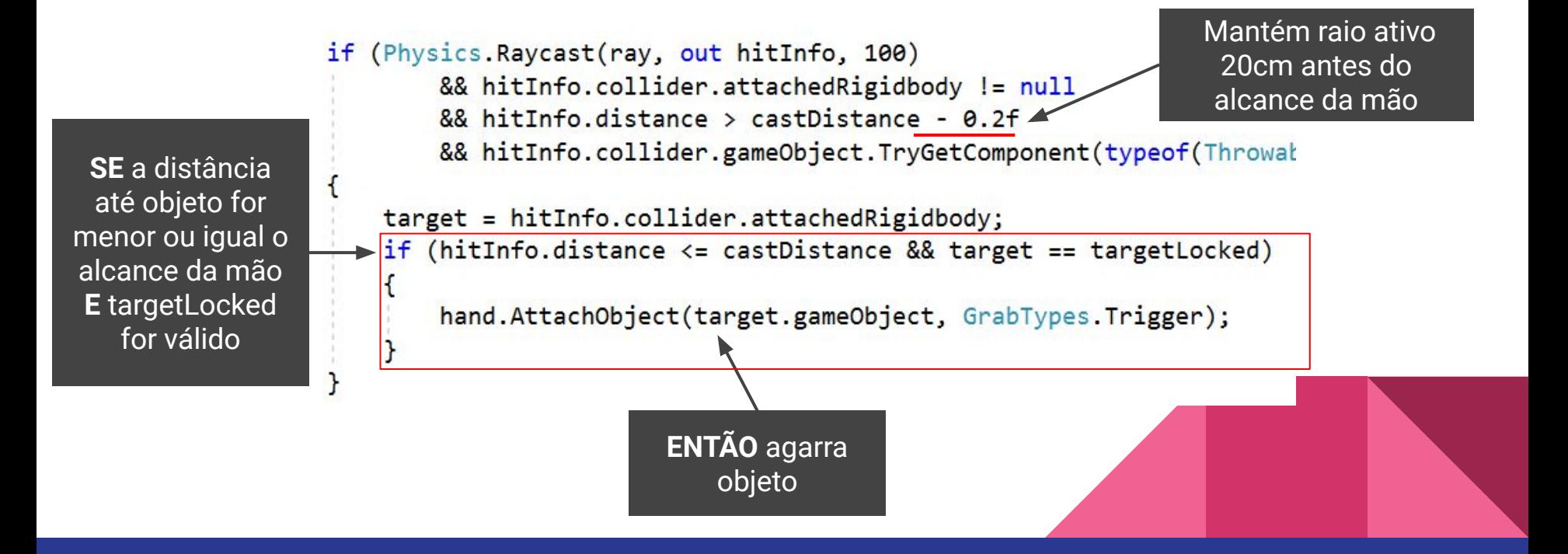

#### Teste 4

WASD EQ/Arrow Keys to translate the camera

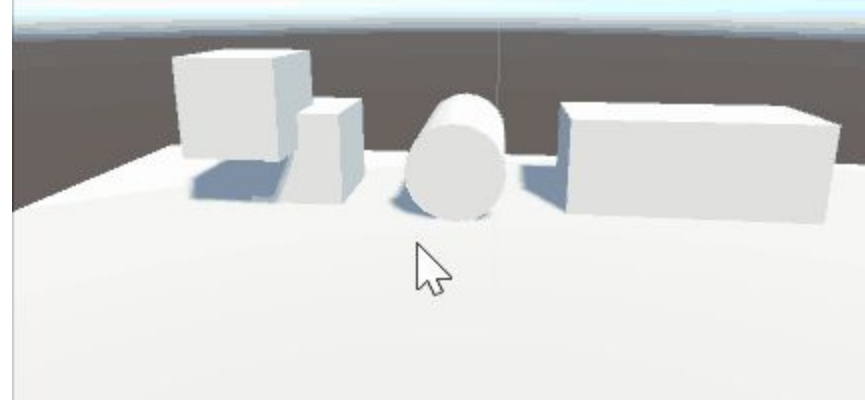

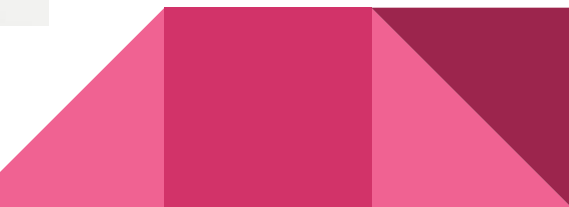

# Etapas lógicas

**2 Ativar modo "GravityRay" ao pressionar um botão/tecla** (semelhante ao teleporte) **2 Emitir um raio e filtrar alvos de acordo com requisitos** (a definir)

3 - Ao pressionar gatilho/clique, atrair alvo para mão do usuário

Ao desativar o modo "GravityRay" usuário pode manipular objeto normalmente

5 - Soltar o gatilho/clique em modo "GravityRay" reverte efeito, repelindo o alvo

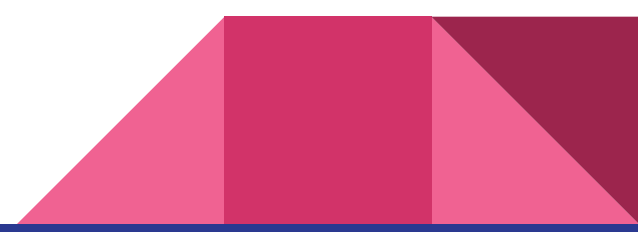

#### Recuperando o target perdido

Existe um pequeno problema com o método "AttachObject" que utilizamos. Ao agarrar um objeto muito grande, o raio pode ser cortado e perder o "target"

Por isso, antes de usar o AttachObject, temos que copiar o valor de target em uma outra variável que chamaremos de "targetGrabbed" (1)

Sem esquecer de declarar a variável no início da classe (2) e limpar ao fim (3)

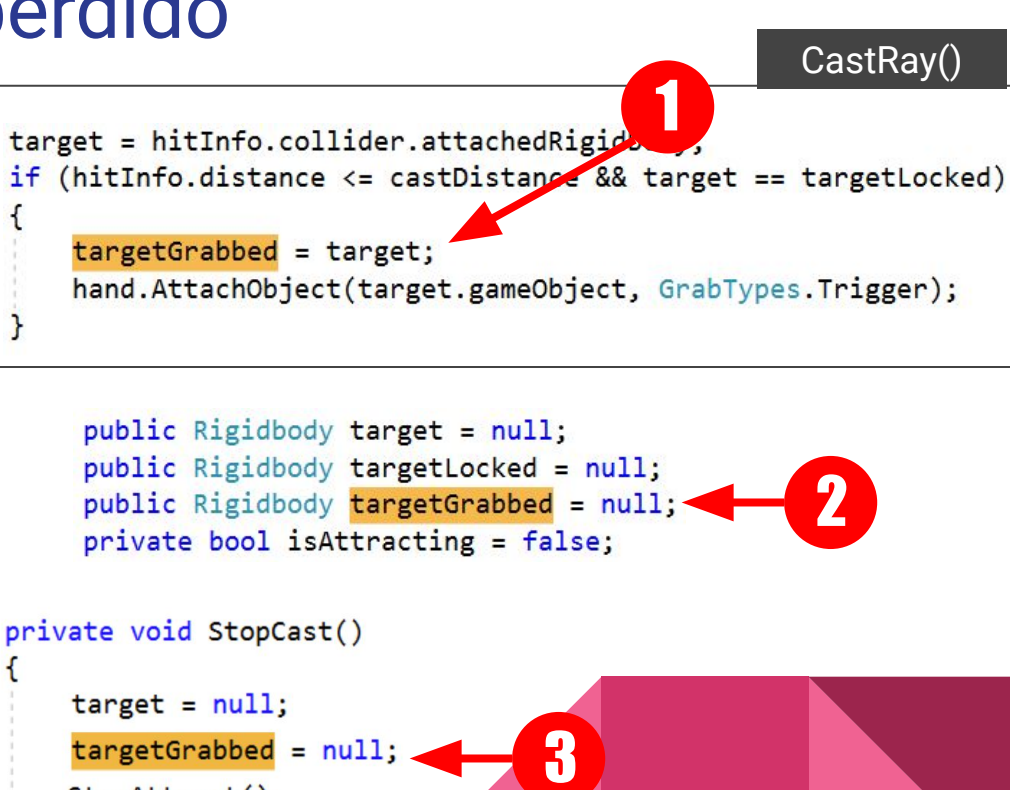

StopAttract();

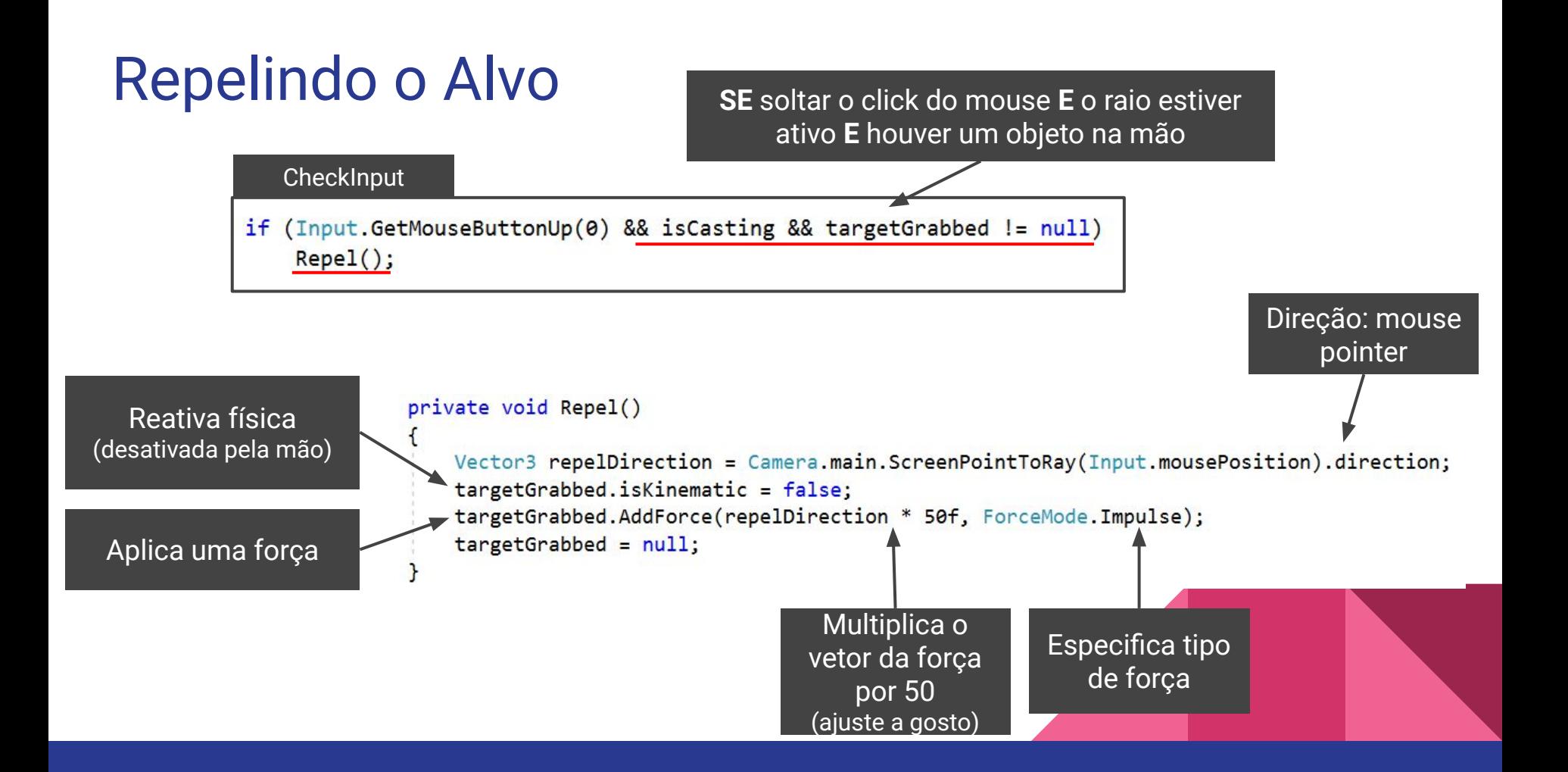

#### Teste 5 - Final!

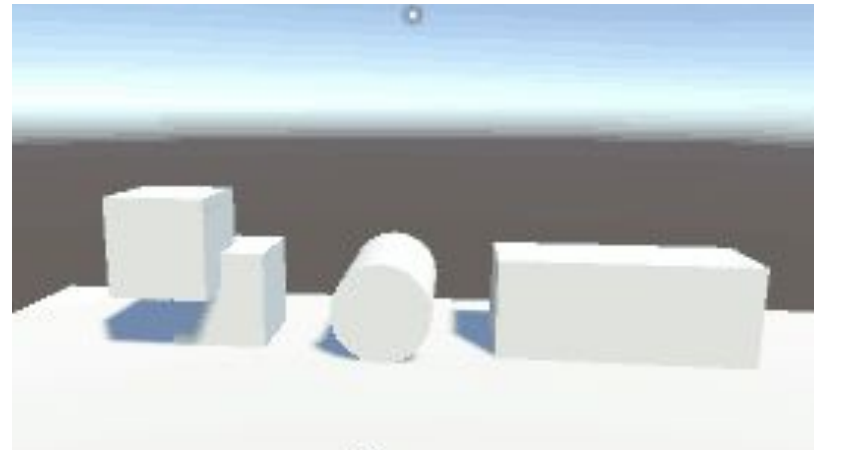

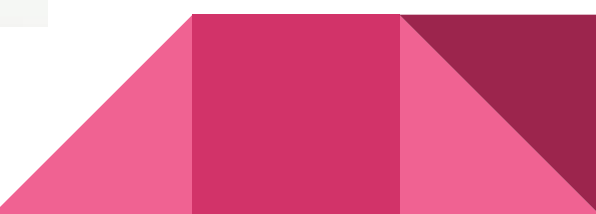

# Etapas lógicas

1. Ativar modo "GravityRay" ao pressionar um botão/tecla (semelhante ao teleporte) **2 Emitir um raio e filtrar alvos de acordo com requisitos** (a definir)

3 - Ao pressionar gatilho/clique, atrair alvo para mão do usuário

Ao desativar o modo "GravityRay" usuário pode manipular objeto normalmente

Soltar o gatilho/clique em modo "GravityRay" reverte efeito, repelindo o alvo

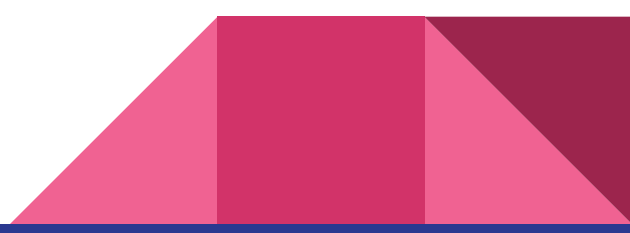

#### SteamVR Input -> Actions

Na Toolbar do unity selecione Window>SteamVR Input

Clique em yes para gerar a configuração padrão de inputs (2).

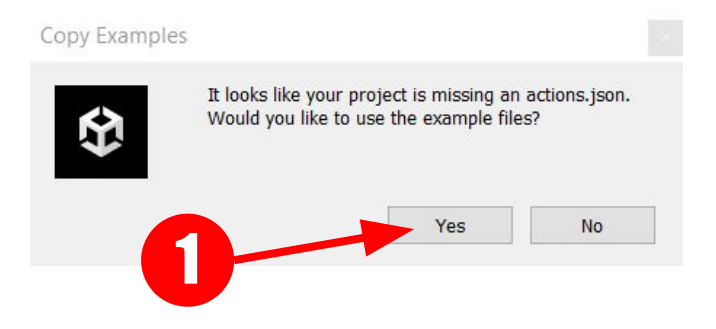

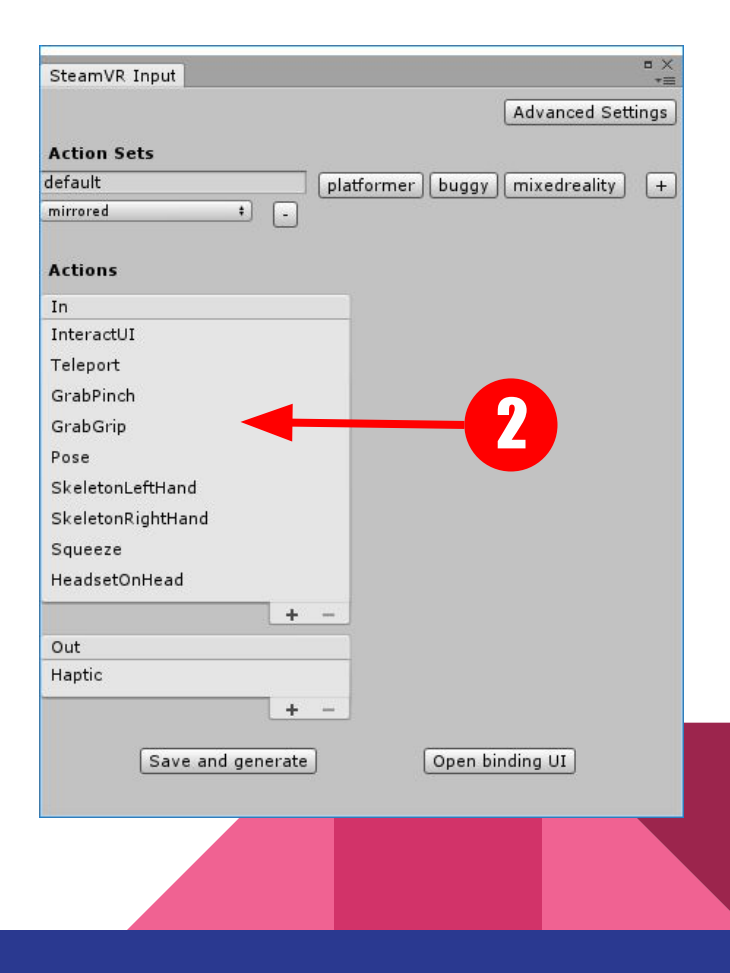

# Exemplo de chamada de input para controles RV

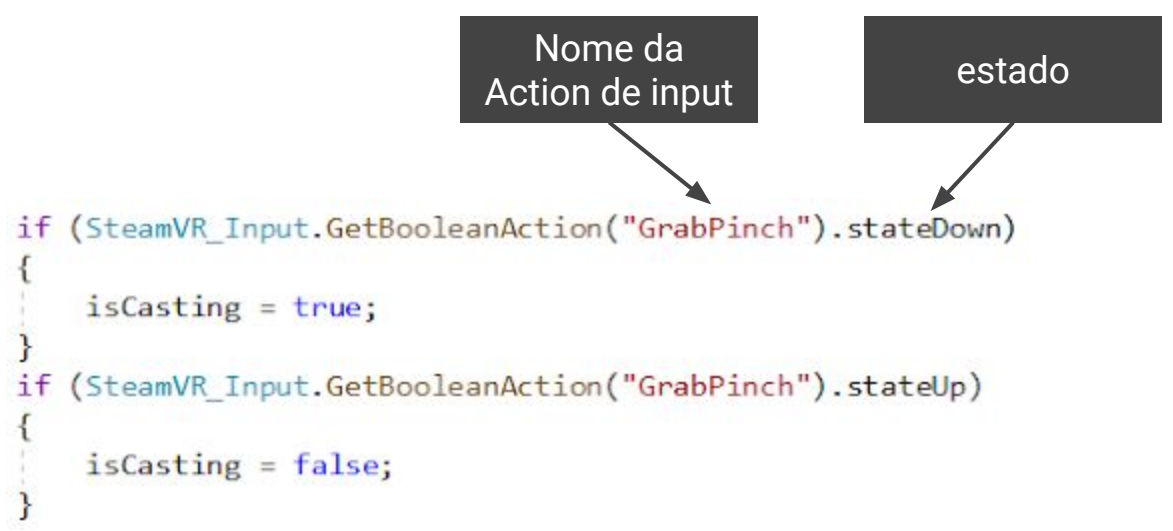

Mais informações em: valvesoftware.github.io/steamvr\_unity\_plugin/tutorials/SteamVR-Input.html

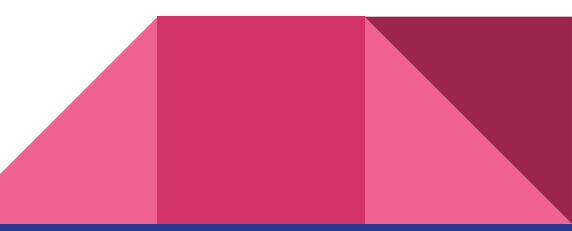

### Recapitulando...

Criamos um script para interação do tipo "Gravity Glove". Aprendemos a emitir um raio e identificar o objeto atingido, capturar e identificar Inputs de teclado e mouse, acessar parâmetros da Hand do SteamVR e aplicar forças em direções específicas.

Recomenda-se que scripts de lógica global estejam em um objeto empty criado especificamente para este propósito. O script foi dividido em diversos métodos, cada um com ação bem determinada. Recomenda-se na função Update realizar apenas chamadas de métodos e evitar escrever muito código ali - lembre-se que o código de todas as funções Update (de cada Script), roda a cada quadro. Também usamos booleanas para determinar quando o Update deve rodar um método. Nos métodos, sempre crie condições bem definidas para controlar o fluxo e evitar execução desnecessária de código

### Recapitulando...

A Unity possui muitos tipos de objetos a disposição, como Rigidbody, Ray, Vector3, MeshFilter, MeshRenderer e RaycastHit. As bibliotecas também oferecem objetos, como o Hand do SteamVR. Objetos são muito úteis, pois agrupam as características, parâmetros e métodos aplicáveis a cada entidade. A classe ou objeto Mesh oferece os métodos mais comuns para manipular a geometria pura (vértices, faces), por exemplo.

É muito importante sempre consultar a documentação da API para verificar tudo que já existe a disposição, para agilizar o desenvolvimento e otimizar o código. Funções existentes certamente terão desempenho superior a qualquer tentativa de réplica, pois são desenvolvidas e testadas por especialistas. Consulte também as API das bibliotecas externas, como a SteamVR. Os links para essas API podem ser facilmente encontrados em buscas online.

#### **Conclusão**

O objetivo da Realidade Virtual **não é recriar a realidade fielmente** (que vantagem haveria então?), mas explorar as inúmeras possibilidades existentes precisamente nas diferenças além dos **limites físicos da realidade**. A "Gravity Glove" que desenvolvemos é apenas um exemplo de como uma interação básica (pegar e soltar objetos) pode ser transformada em uma interação "mágica" muito relevante para aplicações de realidade virtual, reduzindo esforço físico e a quantidade de espaço necessária.

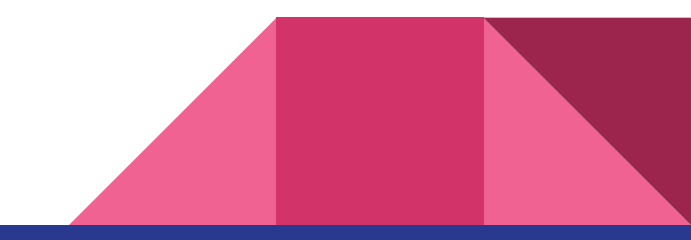